## **Decolonizing Self; Indigenizing the Academy**

**Self Enroll Instructions**

- 1. Log into Blackboard
- 2. Under the "courses" tab, go to "course search"
- 3. In the "course search" box type 'indigenous' and click "go"

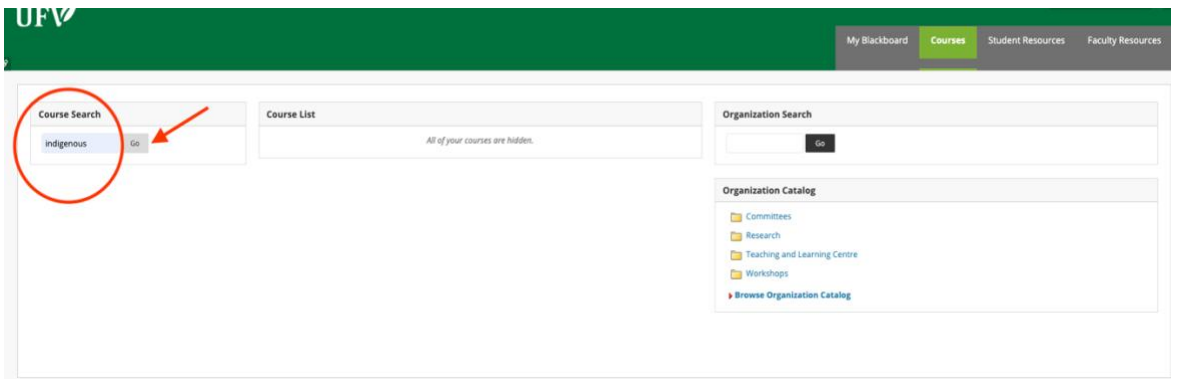

- 4. Click on the course "Indigenous.TLC.Foundations"
- 5. Select "Enroll"

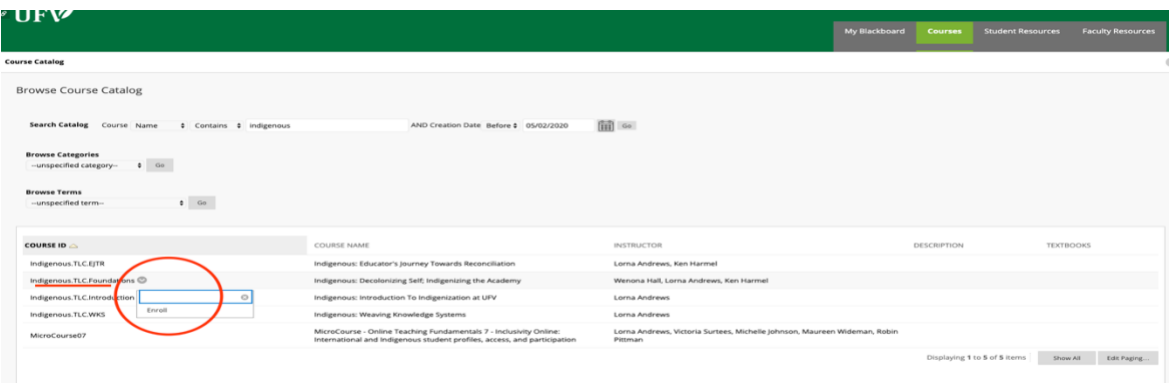

6. Click on "submit" to finish self-enrollment

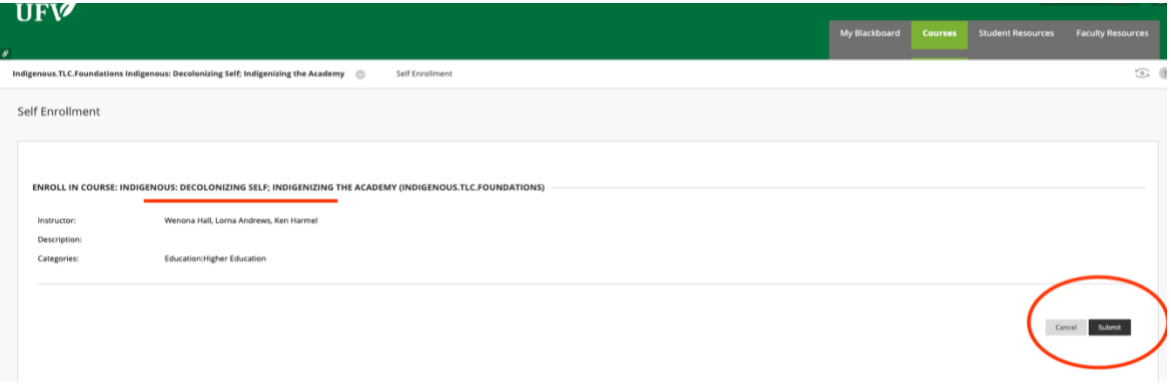

7. Verify that you have been enrolled and click on "ok" to go to the course

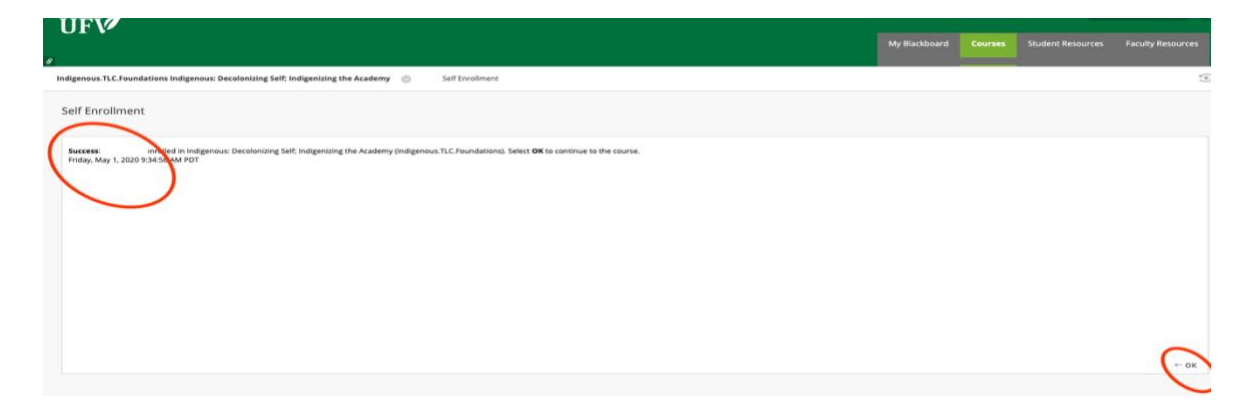

Enjoy!!!